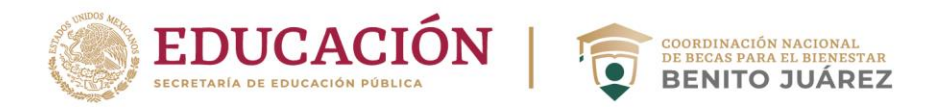

**24/06/2020**

# **PREGUNTAS FRECUENTES DE APLICATIVO AZTECA**

### **Si ya eres becario:**

Con el objetivo de salvaguardar la salud de las becarias y becarios ante la emergencia sanitaria nacional por el coronavirus (covid-19), la Coordinación Nacional de Becas para el Bienestar Benito Juárez en conjunto con Banco Azteca implementó un mecanismo que permite la entrega de los apoyos de forma electrónica.

Si eres becario del programa y recibías el apoyo a través de **aviso de cobro**, podrás acceder al aplicativo en línea <https://www.bienestarazteca.com.mx/> y registrarte para poder realizar el cobro de tu beca. A continuación, dejamos algunas preguntas frecuentes que te pueden ser de utilidad:

**1. ¿Cómo puedo registrarme en el aplicativo, para cobrar mi beca?** Es importante mencionar que el proceso para cobrar tu beca se divide en dos etapas en la plataforma: 1) **Registro** y 2) **Retiro**.

### **Registro**:

1. Ingresa a la página [https://bienestarazteca.com.mx/.](https://bienestarazteca.com.mx/) Lee el aviso de Privacidad.

- 2. Ingresa tu CURP.
- 3. Ingresa los datos que te solicita la aplicación.
- 4. Tómate una foto para que tus siguientes cobros sean más seguros.

5. Crea una contraseña y escribe tu número celular y correo electrónico. **No puedes utilizar el de otra persona.**

6. Cuando concluyas, recibirás tu usuario a través de mensaje en tu celular y/o tu correo electrónico registrado.

Puedes consultar los videos de apoyo para tu registro y retiro de la beca en: [https://www.youtube.com/watch?v=rT\\_AvX9bhdg&feature=youtu.be](https://www.youtube.com/watch?v=rT_AvX9bhdg&feature=youtu.be)

## **2. Si a mitad del proceso de registro, el internet falla o hay algún error de mi dispositivo ¿ya no podré continuar con el registro?**

Siempre que no hayas terminado el proceso podrás ingresar de nuevo a <https://bienestarazteca.com.mx/> e iniciar nuevamente tu registro.

Insurgentes Sur No. 1480, Colonia Barrio Actipan, Alcaldía Benito Juárez, Ciudad de México, C.P. 03230 Teléfono 54820700 www.gob.mx/becasbenitojuarez

**RASANING SIDES** 

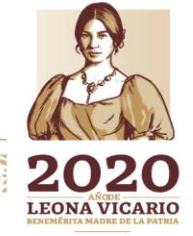

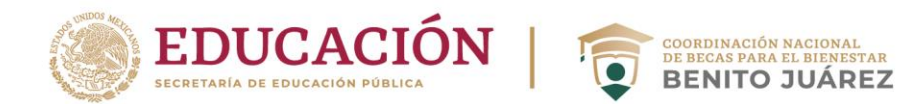

# **3. ¿Dónde puedo reportar una falla del aplicativo?**

Cuando la demanda por el uso del aplicativo es alta es posible que se presenten algunas fallas en el aplicativo o se muestren los mensajes:

*"Tuvimos un inconveniente con tu registro en Bienestar Azteca, por favor inténtelo más tarde"*

*"Estamos trabajando para brindarte un mejor servicio"*

*"Por el momento no es posible realizar la operación, inténtalo más tarde"*

Te recomendamos intentar acceder al aplicativo en horarios diferentes y esperar a que se restablezca el uso de la plataforma. En cualquiera de los casos podrás llamar al 557600 6440 o escribir al correo [programassociales@bancoazteca.com](mailto:programassociales@bancoazteca.com)

Es importante diferenciar errores de la plataforma y errores de la computadora, tableta o celular que utilices para el registro; en el primer caso podremos apoyarte a corregir el error, mientras que para solucionar los errores que te muestren tus dispositivos, tendrás que comunicarte directamente a las líneas de atención al cliente correspondientes.

Algunas recomendaciones generales para el mejor funcionamiento del aplicativo en línea son:

- Elimina las cookies de tu dispositivo
- Verifica el buen funcionamiento de la red
- Mantén actualizado tu sistema operativo
- Si realizas el registro en computadora te recomendamos usar Google Chrome
- No entres desde una red pública, ya que no son seguras

# **4. ¿Por qué el aplicativo no me deja registrar?**

Es importante mencionar que el registro y el uso del aplicativo es únicamente para estudiantes que cuentan con el apoyo del programa "Beca Universal para Estudiantes de Educacion Media Superior Benito Juárez" que reciban el apoyo mediante un **aviso de cobro.** 

Estos son los errores más comunes:

• Si al ingresar tu CURP el sistema no te deja seguir con el registro o durante el proceso de registro te arroja el siguiente mensaje *"Los datos son incorrectos, por favor verifica e intentalo más tarde"* (o cualquier mensaje que tenga que ver con que la información no coincide con los datos proporcionados) puede deberse a dos situaciones:

Insurgentes Sur No. 1480, Colonia Barrio Actipan, Alcaldía Benito Juárez, Ciudad de México, C.P. 03230 Teléfono 54820700 www.gob.mx/becasbenitojuarez

**RASANING SIDES** 

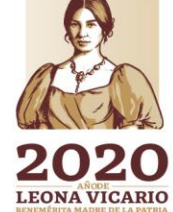

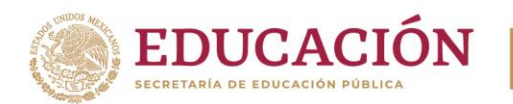

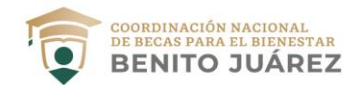

- a. Estás cometiendo un error al escribir tus datos, o
- b. Tus datos no están actualizados ante la Coordinación Nacional de Becas

## En estos casos **debes:**

- Revisar si tus datos los estás escribiendo correctamente e inténtalo nuevamente en otro horario, recomendamos no usar acentos o caracteres especiales y no hacer más de 3 intentos al día.
- Actualizar tus datos ante tu Plantel
- Si ingresas al portal y el sistema te arroja el siguiente mensaje *"Recibimos tu información, en unos días la Coordinación Nacional de Becas te confirmará cuando puedas registrarte"***,** se puede deber a dos motivos:
	- a. Iniciaste tu registro antes de tiempo, es decir, aún no le corresponde a tu entidad federativa realizar el proceso, o
	- b. Tus datos no están actualizados ante la Coordinación Nacional de Becas

En estos casos **debes:** 

- Esperar a que en tu Estado inicie la etapa de Registro, esto se informará a través de tu plantel educativo o **medios oficiales.**
- Actualizar tus datos ante tu plantel educativo

En cualquier caso, deberás iniciar nuevamente tu registro, este no concluye hasta que obtengas tu usuario y contraseña.

Si se presentan **otro tipo de errores** que no te permiten el registro en el aplicativo llama al 557 600 6440 o escribe al correo [programassociales@bancoazteca.com](mailto:programassociales@bancoazteca.com)

### **5. ¿Cómo puedo actualizar mis datos? ¿Por qué no están actualizados?**

En la Coordinación Nacional se realiza un proceso de validación en los meses de febrero y septiembre, es posible que tu plantel no cuente con tus datos de contacto más recientes, por lo que, recomendamos estar en constante comunicación con el responsable de becas en tu plantel.

Para actualizar tus datos, contacta al representante de becas en tu Institución educativa y corrige tus datos de contacto, ya que esto permitirá que cada validación tenga los datos correctos.

En caso de que tengas problemas para contactarlo, escribe a [atencion.mediasup@becasbenitojuarez.gob.mx](mailto:atencion.mediasup@becasbenitojuarez.gob.mx) en donde podremos revisar tu situación.

Insurgentes Sur No. 1480, Colonia Barrio Actipan, Alcaldía Benito Juárez, Ciudad de México, C.P. 03230 Teléfono 54820700 www.gob.mx/becasbenitojuarez

**RASAMIRADEE** 

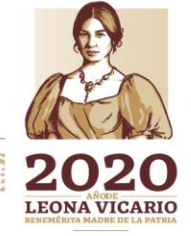

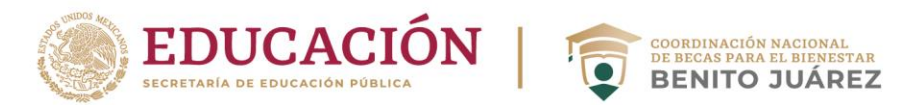

## **6. Cuando me registré no me pidió tomarme la fotografía ¿es obligatoria? ¿cómo la puedo cargar en la aplicación?**

La fotografía es un paso esencial para validar tu identidad, por ello te pedimos que al iniciar el uso del aplicativo permitas el acceso a tu cámara, es por seguridad de todos los becarios.

El registro puede concluirse sin haberte tomado la fotografía, considera que una vez que te encuentres registrado ya no es posible agregar una imagen de perfil. Esta situación no interfiere en el registro exitoso ni en la entrega de la beca.

# **7. ¿El aplicativo solo funciona para celular?**

El aplicativo en línea<https://www.bienestarazteca.com.mx/> puede ser usado en cualquier dispositivo con internet, ya sea celular, tableta electrónica, computadora de escritorio o laptop.

Es importante mencionar que **no es una aplicación para celular**, es un **aplicativo en línea**, Banco Azteca cuenta con su APP en las tiendas de aplicaciones de los dispositivos, si tú descargas está aplicación e intentas hacer el registro por este medio no te permitirá el registro para la beca.

## **8. Cuando ingreso a la plataforma me aparece el siguiente mensaje** *"La conexión no es privada"* **¿qué hago?**

Cuando sucede esto, se debe a que hace falta una actualización en tu sistema operativo.

# **9. Durante mi registro no encuentro el Código Postal o la colonia donde vivo ¿qué hago?**

Te recomendamos colocar el Código Postal y/o colonia más cercana a tu domicilio, esta información no interfiere en el registro exitoso ni en el pago de la beca.

## **10. En caso de que haya registrado mal mis datos ¿podré hacer la corrección?**

El aplicativo cuenta con la validación de datos respecto al padrón de beneficiarios del programa, si ingresas mal tus datos el sistema no te permitirá el registro y arrojará mensajes como:

*"Los datos son incorrectos, por favor verifica e inténtalo más tarde"*

*"Los datos no coinciden con la información proporcionada por el plantel."*

Por lo tanto, si ya cuentas con un registro exitoso no debes preocuparte, y sólo deberás esperar a que tu beca sea depositada.

Insurgentes Sur No. 1480, Colonia Barrio Actipan, Alcaldía Benito Juárez, Ciudad de México, C.P. 03230 Teléfono 54820700 www.gob.mx/becasbenitojuarez

复观众狐鸠的草

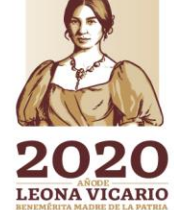

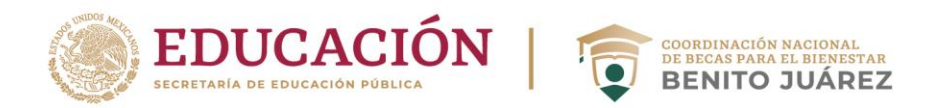

## **11. No me llega el código de confirmación ni al correo ni al teléfono ¿qué hago?**

En este caso te recomendamos que esperes los 5 minutos que se muestran en la pantalla y una vez finalizado seleccionar que quieres volver a enviarlo, es posible que se deba a problemas con la red.

# **12. Me indica que el código de confirmación que ingreso es incorrecto ¿qué hago?**

Revisa que el código que estés escribiendo es correcto y no agregues algún espacio o carácter adicional. Corrobora esta información en el mensaje de texto y/o correo electrónico que recibiste.

Si el aplicativo te sigue mostrando el mensaje de error, espera los 5 minutos que muestra la plataforma por seguridad y solicita nuevamente el código.

# **13. Recomendaciones generales para el proceso de Registro**

- Revisa que escribes correctamente los datos solicitados y con el formato adecuado, por ejemplo: en el formato de correo electrónico debe existir el símbolo "@" seguido por un dominio correcto.
- Mantén actualizados tus datos ante tu representante de becas en tu institución educativa.
- Revisa con frecuencia las comunicaciones **oficiales** del representante de becas de tu institución educativa, personal de la Oficina de Representación de Becas en tu Estado, correos electrónicos oficiales y las redes sociales de la Coordinación Nacional.
- Hasta que no obtengas tu usuario y contraseña, podrás realizar el proceso de registro nuevamente.
- No confundas la aplicación de Banco Azteca con el aplicativo en línea [https://www.bienestarazteca.com.mx/,](https://www.bienestarazteca.com.mx/) corrobora que te encuentras en la página correcta.
- Es posible que se sature la página, por favor intenta realizar tu registro en diferentes horarios.
- En caso de que exista un error de conexión al finalizar el proceso, revisa tu correo electrónico y mensajes de texto para verificar si te llegó el usuario de acceso a la plataforma, antes de intentarlo nuevamente.

## **14. Me sale el mensaje** *"por el momento no tienes ninguna beca pendiente"* **¿qué hago?**

**LEONA VICARIO** 

Recuerda que el proceso se divide en **dos etapas,** registro y retiro. Si ya realizaste tu registro en [https://bienestarazteca.com.mx/,](https://bienestarazteca.com.mx/) te pedimos esperar unos días para que se vea reflejado el monto de la beca, ya que el depósito no es inmediato.

En caso de que ya hayas cobrado la beca de marzo-abril y mayo -junio, es mensaje se mantendrá hasta el siguiente ciclo escolar.

Insurgentes Sur No. 1480, Colonia Barrio Actipan, Alcaldía Benito Juárez, Ciudad de México, C.P. 03230 Teléfono 54820700 www.gob.mx/becasbenitojuarez

**RASMING ASSESSING** 

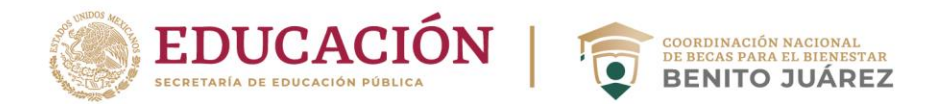

# **15. ¿Cómo puedo cobrar mi beca a través del aplicativo?**

Es importante mencionar que el proceso para cobrar tu beca se divide en dos etapas en la plataforma: 1) **Registro** y 2) **Retiro.**

### **Retiro**:

- 1. Ingresa nuevamente a [https://bienestarazteca.com.mx/,](https://bienestarazteca.com.mx/) deberás hacerlo con tu usuario y contraseña.
- 2. Elige la opción "Recibir apoyo" y selecciona si deseas cobrar tu beca en una sucursal de Banco Azteca o en un establecimiento autorizado.
- 3. Ingresa la cantidad que deseas retirar y confirma.
- 4. Descarga tu código QR (cobro en banco) o código de barras (cobro en tiendas de autoservicio).
- 5. Acude a cobrar tu beca, deberás presentar al cajero el código QR o código de barras generado e ingresar tu NIP. Si eres mayor de edad, deberás mostrar credencial del INE si deseas cobrar en las tiendas de autoservicio.

Puedes consultar los videos de apoyo para tu registro y retiro de la beca en: [https://www.youtube.com/watch?v=OMeT9\\_drNbY&feature=youtu.be](https://www.youtube.com/watch?v=OMeT9_drNbY&feature=youtu.be)

# **16. ¿Qué pasa si olvido mi contraseña y/o usuario?**

Si no recuerdas tu contraseña, ingresa a [https://bienestarazteca.com.mx:](https://bienestarazteca.com.mx/) 

- Da clic en Inicia sesión.
- Selecciona la opción ¿Olvidaste la contraseña?
- Ingresa tu usuario y fecha de nacimiento y sigue las indicaciones que te señala la página.

Si no recuerdas tu usuario, ingresa a tus mensajes SMS y/o correo electrónico y busca el mensaje que te envió la aplicación una vez que te registraste.

Si persiste el problema **o perdiste tu usuario**, por favor comunícate al Centro de Atención de Bienestar Azteca al 557 600 6440 o escribe al correo [programassociales@bancoazteca.com](mailto:programassociales@bancoazteca.com)

### **17. No puedo ingresar a mi cuenta, mi usuario y contraseña son correctos y me muestra el mensaje** *"Por el momento no es posible realizar la operación, inténtalo más tarde"*

El mensaje de error que recibiste al intentar acceder a tu cuenta se debe a que se presentó una intermitencia en la conexión del servicio. Te sugerimos intentar ingresar más tarde, si persiste el problema por favor comunícate al Centro de Atención de Bienestar Azteca al 557 600 6440 o escribe al correo [programassociales@bancoazteca.com](mailto:programassociales@bancoazteca.com) para que puedan orientarte.

Insurgentes Sur No. 1480, Colonia Barrio Actipan, Alcaldía Benito Juárez, Ciudad de México, C.P. 03230 Teléfono 54820700 www.gob.mx/becasbenitojuarez

**KARANTEE** 

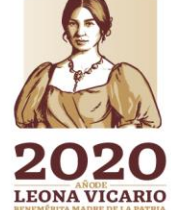

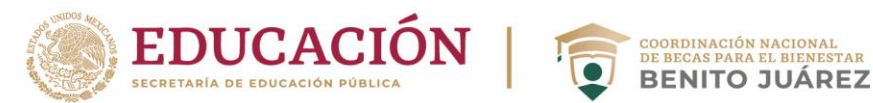

## **18. Recibí un mensaje de texto de que tengo una beca pendiente por cobrar, pero, no he realizado mi proceso de registro ¿Qué hago?**

Antes que nada, revisa si el mensaje es de una fuente confiable, recuerda que la Coordinación Nacional de Becas jamás te solicitará dinero o realizar procesos adicionales para compartir tus datos personales, puede ser un fraude.

En caso de que el mensaje sí sea del aplicativo en línea de Banco Azteca, por favor comunícate al Centro de Atención de Bienestar Azteca al 557 600 6440 o escribe al correo [programassociales@bancoazteca.com](mailto:programassociales@bancoazteca.com) para que puedan orientarte.

## **19. En la opción** *"ver sucursales"* **marca Sucursales de otra Entidad Federativa**

Las sucursales para que puedas cobrar tu beca se muestran de acuerdo con la ubicación en donde te encuentres en el momento en que realices la operación, es posible que no tengas activado el GPS de tu dispositivo o no hayas autorizado que el aplicativo accediera a tu ubicación, y por ello no puede mostrarte las sucursales cercanas.

# **20.¿Debo llevar mi celular para el cobro de mi beca?**

Puedes presentar tu celular para cobrar la beca o puedes imprimir el código de barras o código QR que generes en el aplicativo de Bienestar Azteca. Te recomendamos revisar la calidad de impresión ya que dependerá de la misma para que el lector de códigos funcione correctamente.

### **21. Asistí a un establecimiento comercial con el código QR y no me quieren entregar la beca ¿qué hago?**

Cuando realizas el proceso de "Recibir beca" en <https://www.bienestarazteca.com.mx/> cada vez que retires efectivo debes especificar a dónde acudirás para realizar el retiro, dependiendo al lugar que asistas te arrojará el código correcto:

- Sucursal Banco Azteca: **Código QR**
- Establecimiento autorizado (Bodega Aurrera, Walmart, Chedraui, Superama, Sam's Club): **Código de barras**

Si asistes con el código incorrecto no podrás realizar el retiro.

# **22. No cobré mi beca y perdí mi código, ¿cómo lo puedo recuperar?**

Los códigos generados tienen una vigencia, en caso de que no hayas cobrado la beca podrás generar nuevos códigos a través del aplicativo en línea [https://www.bienestarazteca.com.mx/.](https://www.bienestarazteca.com.mx/)

Insurgentes Sur No. 1480, Colonia Barrio Actipan, Alcaldía Benito Juárez, Ciudad de México, C.P. 03230 Teléfono 54820700 www.gob.mx/becasbenitojuarez

**ASSAINARADEE** 

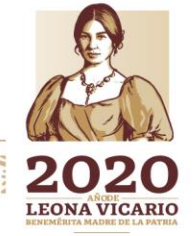

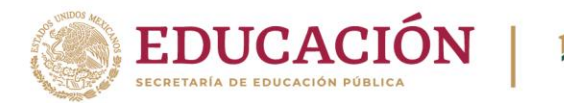

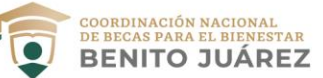

Vigencia de los códigos generados:

- Código QR: **un día**
- Código de barras: **dos días**

Recuerda que al momento de cobrar tu beca deberás teclear tu NIP.

## **23. Generé mi código y al ir a cobrarlo me indican que no es válido ¿qué hago?**

Debes de tener en cuenta las siguientes recomendaciones o circunstancias:

- El código tiene una vigencia, podrás generarlo las veces que requieras, siempre y cuando no hayas cobrado la beca. Si presentas un código sin vigencia no podrás retirar tu apoyo.
	- o Vigencia de los códigos generados:
		- Código QR: **un día**
		- Código de barras: **dos días**
- Los códigos QR solo funcionan en una sucursal de Banco Azteca y los códigos de barras solo en los establecimientos autorizados (Bodega Aurrera, Walmart, Chedraui, Superama y Sam's Club)
- Debes de cuidar la calidad de impresión ya que esto permitirá que el lector de códigos funcione correctamente
- Procura tener al máximo el brillo de tu celular para un mejor funcionamiento del lector de códigos y no presentar pantallas rotas.
- Presenta el ultimo código que hayas generado, ya que es el que estará vigente para tu retiro.

Si todo lo anterior ya lo revisaste y persiste el problema, puedes llamar al 55 7600 6440 o escribir al correo [programassociales@bancoazteca.com](mailto:programassociales@bancoazteca.com) quienes te apoyarán a resolver el problema.

# **24. No se cuál es el NIP que me piden al acudir a cobrar mi beca.**

El NIP es el mismo con el que siempre has cobrado, es un código que se construye con tus datos, si no te lo sabes, o eres de nuevo ingreso, asiste a una Sucursal de Banco Azteca, ellos te ayudan a recuperarlo o recordarlo, con una pregunta de seguridad.

### **25. ¿Necesito contar con una identificación oficial para cobrar mi beca?**

Si eres mayor de edad, en los establecimientos autorizados (Bodega Aurrera, Walmart, Chedraui, Superama y Sam's Club) es indispensable que presentes una identificación oficial (INE), en caso de que no cuentes con ésta o la hayas perdido, te sugerimos asistir a una sucursal de Banco Azteca en donde solo te será requerido tu NIP para cobrar la beca.

**RASMING SEE** 

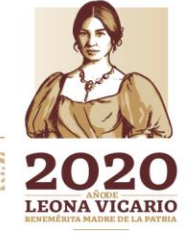

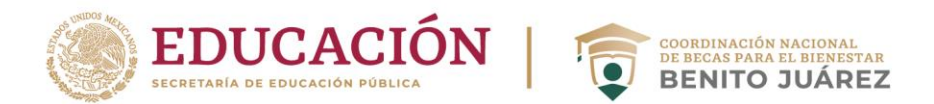

# **26. Si soy menor de edad ¿puedo tener una cuenta bancaria?**

Sí, recientemente se aprobó una modificación a la Ley de Instituciones de Crédito y al Código Civil Federal para que los menores de edad, a partir de los quince años cumplidos, puedan abrir cuentas de depósitos bancarios y disponer de los fondos. En esta cuenta podrás recibir los apoyos del programa "Beca Universal para Estudiantes de Educación Media Superior Benito Juárez".

## **27. ¿Cuáles son los beneficios de contar con una cuenta bancaria?**

Con esta cuenta bancaria básica podrás usar la banca móvil, banca por internet y banca telefónica, no te cobrará comisiones y nos permitirá:

- Hacerte llegar de forma directa y rápida el apoyo del programa.
- Al tener tu dinero en la cuenta, la vigencia de cobro de los avisos de cobro se elimina y podrás tener ahorros en la cuenta.
- Podrás realizar retiros por la cantidad que requieras.
- Los servicios de la cuenta no cambiarán, aunque cumplas con la mayoría de edad.
- No te podrán generar cobros de servicios como seguros o servicios bancarios.

Es importante mencionar que tus padres o tutores, al ser responsables de tu tutela, podrán solicitar estados de cuenta al banco, además, de que la cuenta no permite recibir depósitos en efectivo.

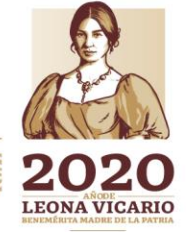

Insurgentes Sur No. 1480, Colonia Barrio Actipan, Alcaldía Benito Juárez, Ciudad de México, C.P. 03230 Teléfono 54820700 www.gob.mx/becasbenitojuarez

**RASAINES SESSENT**